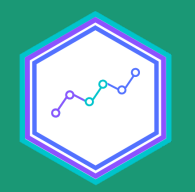

# Muestras complejas y precisión de inferencia estadística

Sesión N° 7 04 octubre 2021 Análisis de datos estadísticos en R

> **Profesora** Valentina Andrade de la Horra Ayudantes Dafne Jaime y Nicolás Godoy

> > Universidad Alberto Hurtado

### **Contenidos Sesión 7**

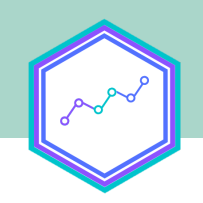

Diseño muestral complejo

#### El diseño muestral de CASEN 2020

Creación de objetos encuesta con srvyr

#### Estimación e inferencia

#### Creación de tabulado con las estimaciones

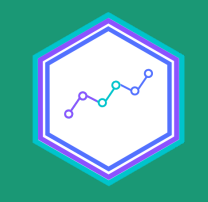

# Diseño muestral complejo

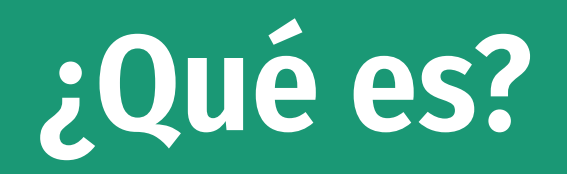

- Cuando trabajamos con encuestas, obtenemos información de sólo un grupo de la población objetivo: es decir, escogemos una muestra.
- La mayoría de las veces, esperamos que la muestra pueda dar cuenta de determinadas características de la población. ○ Es decir, esperamos que sea representativa.
- Para ello, al diseñar la encuesta, establecemos ciertos criterios de selección de casos.
- El ideal es que la selección de casos se realice a partir de un muestreo aleatorio simple, en que *cada sujeto tiene la misma posibilidad de ser elegido.*

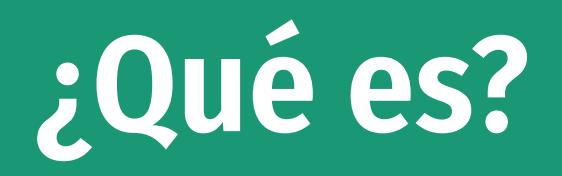

- Sin embargo, llevar a cabo un muestreo aleatorio simple suele no ser posible, dado lo costoso de su producción.
- Por ello, se han elaborado métodos más complejos de selección de casos en que, si bien no todos los sujetos tienen la misma probabilidad de ser elegidos, es posible conocer su probabilidad de ser escogidos para la muestra.

#### **Es decir, se crean muestras** probabilísticas

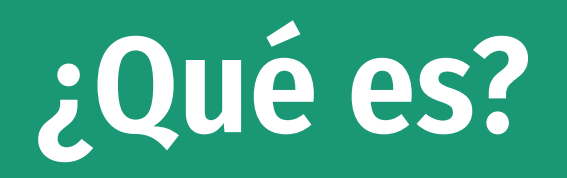

- Estos métodos de selección de casos suelen ser más complejos que el muestreo aleatorio simple, pues van más allá de una selección aleatoria de casos entre todos los individuos que componen a la población. Hay distintos tipos
	- Estratificado
	- Por conglomerados
	- Bietápico, multietápico
	- Entre otros...

### **¿Por qué emplear diseños muestrales?**

**Permite estimaciones a nivel poblacional**

#### **Posibilita mejorar la precisión de nuestras estimaciones**

#### **Permite trabajar con un nivel de error conocido**

# El diseño muestral de CASEN 2020

## **El diseño muestral de CASEN 2020**

Según el manual [metodológico](http://observatorio.ministeriodesarrollosocial.gob.cl/storage/docs/casen/2020/Manual_del_Investigador_Casen_en_Pandemia_2020.pdf) de la encuesta, su diseño muestral es

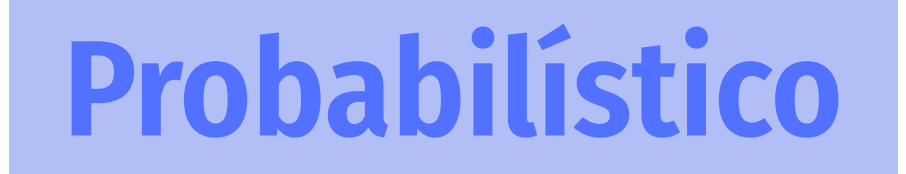

**Estratificado**

**Multietápico**

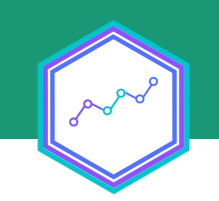

#### **Probabilístico**

Conocemos la probabilidad de selección de cada sujeto (aunque sea !=1)

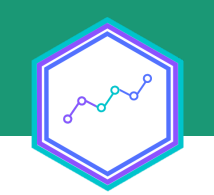

#### **Estratificado**

- Se establece un criterio para definir estratos (en este caso, comuna/zona), y se escogen aleatoriamente unidades más pequeñas (conglomerados), a partir de las cuales se levanta el muestreo.
- En el caso de CASEN, los conglomerados están constituidos por las manzanas, *unidades primarias de muestreo* (UPM).

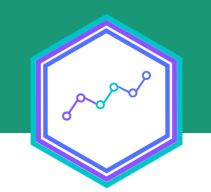

### **Multietápico**

- La estratificación se realiza en distintos niveles
	- Primero, se seleccionan aleatoriamente manzanas de cada estrato comuna/zona
	- Luego, se escogen al azar un número de viviendas de cada manzana
	- De cada vivienda, se escoge al azar un hogar
	- De cada hogar, responde (idealmente) el o la jefa de hogar, u otro adulto/a presente

#### De este modo, CASEN 2020

- Es representativa a nivel nacional
- Presenta un error muestral de
	- $\circ$  A nivel nacional, 0.4 puntos porcentuales (pp.) de error absoluto y 3.9% de error relativo
	- $\circ$  A nivel regional, un error absoluto promedio de 1.6 pp. (con un máximo de 2.1 pp. para Coquimbo) y un error relativo promedio de 15.4% (con un máximo de 30.4% para Magallanes)
- Para más información, revisar el manual [metodológico](http://observatorio.ministeriodesarrollosocial.gob.cl/storage/docs/casen/2020/Manual_del_Investigador_Casen_en_Pandemia_2020.pdf) de la encuesta.

### **Recursos de la práctica**

- Este práctico fue trabajado con datos de [CASEN 2020](http://observatorio.ministeriodesarrollosocial.gob.cl/encuesta-casen-en-pandemia-2020).
- Los datos ya fueron procesados anteriormente, para centrar el trabajo en el cálculo de parámetros.
- Al trabajar con muestras complejas, es fundamental asegurarnos de:
	- Recodificar correctamente los valores de cada variable
	- $\circ$  Eliminar los valores nulos de los datos
	- Transformar cada variable a su datatype correspondiente
- Pueden revisar el *script de procesamiento* en la carpeta R

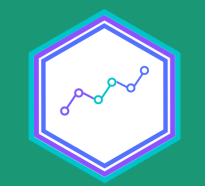

# 1: Flujo del RProject

### **Etapas del flujo**

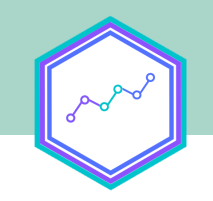

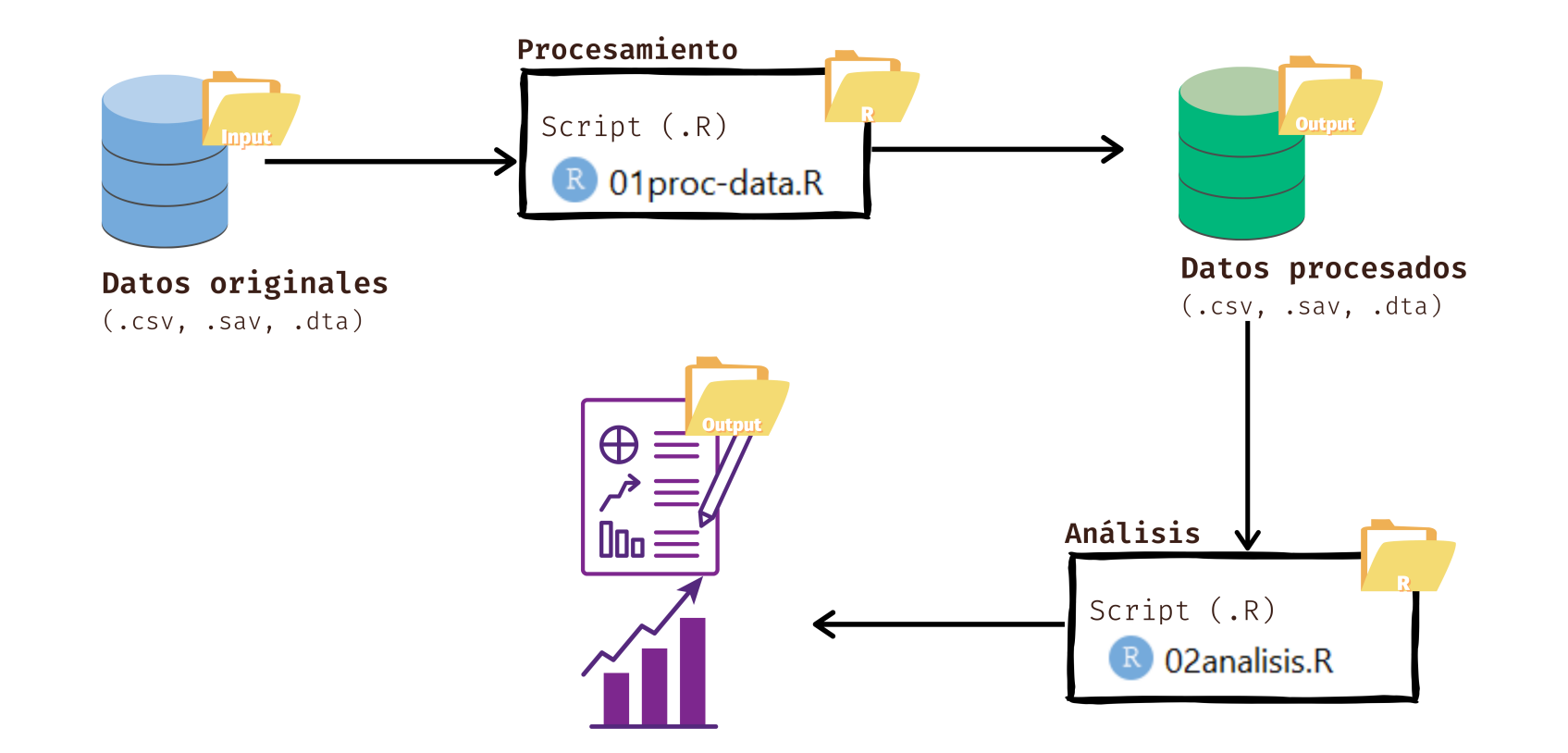

*Hoy* nosotras/os nos centraremos en la parte de análisis.

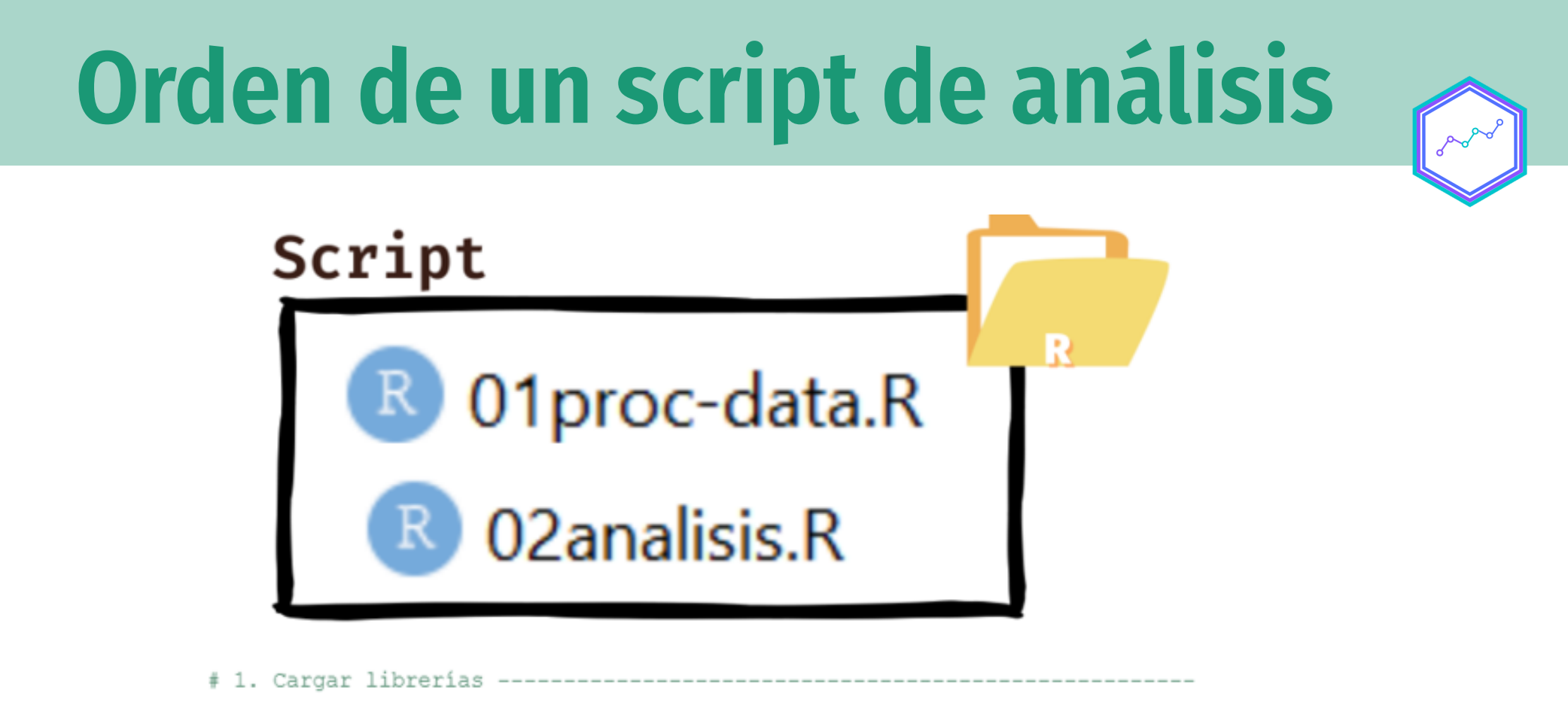

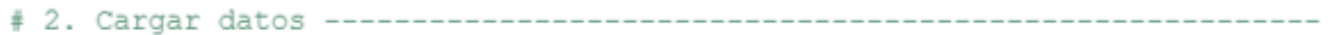

# 4. Calcular lo necesario según el análisis ------------------------------

# 5. Crear de tablas, gráficos y/o modelos (según sea necesario) ----------

# 6. Exportar gráficos, tablas y modelos ----------------------------------

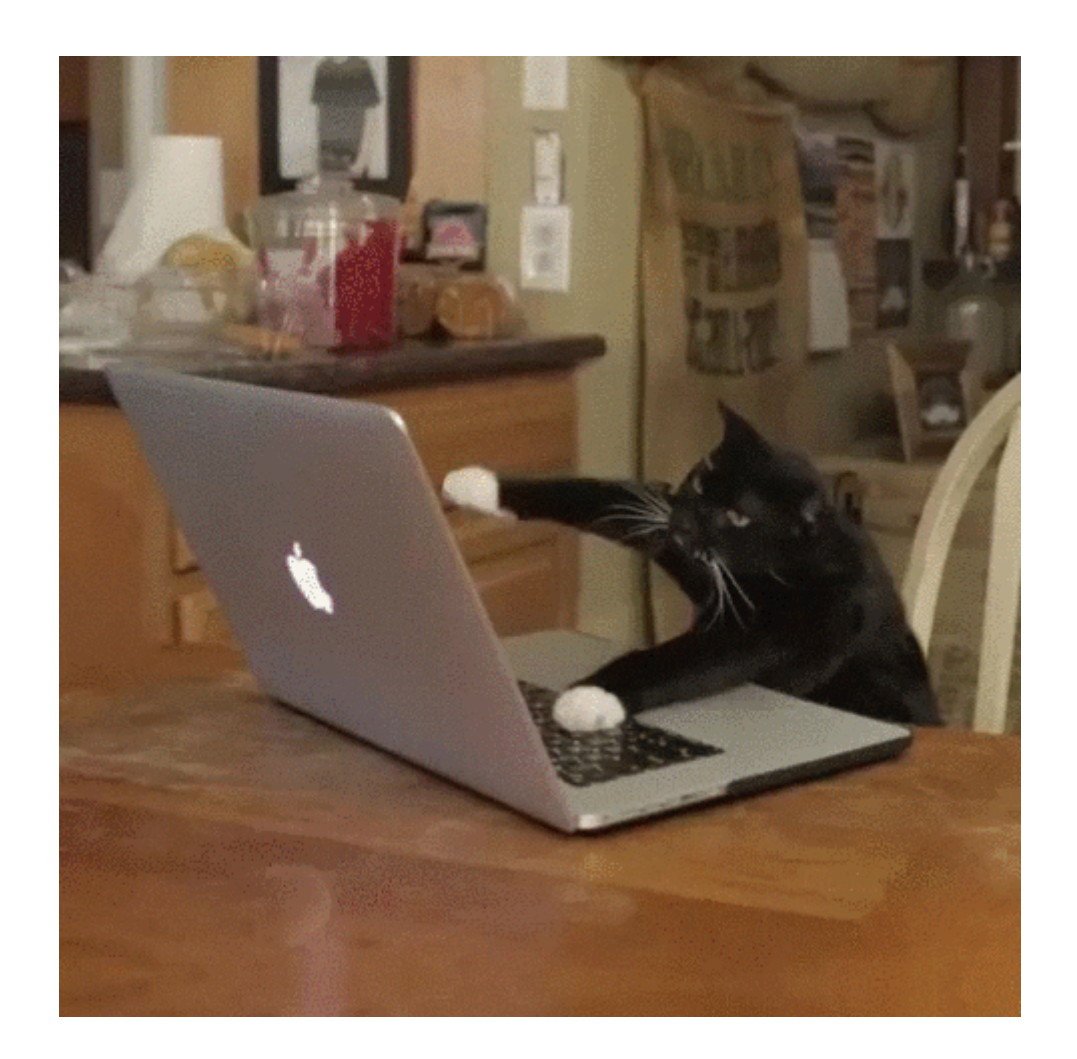

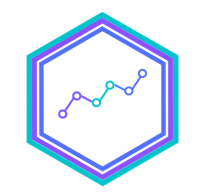

#### Figura 1: Estudiantes de Análisis de datos en R haciendo los **pasos 4** y 5 .

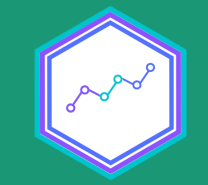

# Paso 1: Cargar paquetes

### **Paso 1: Cargar paquetes**

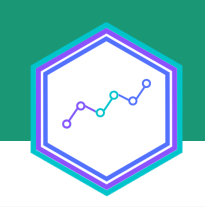

pacman::p\_load(tidyverse, #Universo de paquetes sjmisc, #Para explorar datos srvyr, #Para trabajar con muestras complejas dplyr, #Para manipular datos tidyr) #Para transformar la estructura de los d

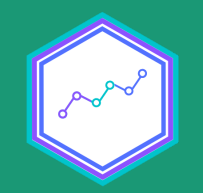

## **Paso 2: Importar datos**

### **Consideraciones antes de importar datos**

Para *importar* los datos en R debemos tener en consideración tres cosas:

1. 2. 3.

### **Consideraciones antes de importar datos**

Para **importar** los datos en R debemos tener en consideración tres cosas:

- 1. Cómo se llaman los datos (en nuestro caso casen\_proc);
- 2. El formato de nuestros datos (en nuestro caso .rds); y
- 3. El lugar de donde están alojados nuestros datos (en este caso, desde GitHub).

### **Paso 2: Importar datos**

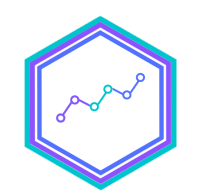

data <- readRDS(url("https://github.com/learn-R/07-class/blob/

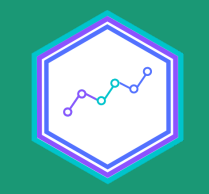

# Como resultado

#### **Nuevo objeto en el Enviroment**

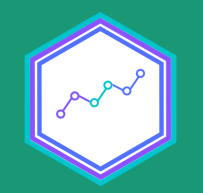

## **Paso 3: Explorar datos**

### **Explorar datos**

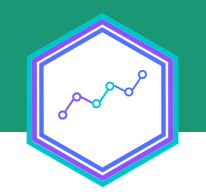

¡Recordemos!

**Para variables categóricas: frq()**

**Para variables continuas: descr()**

En la tarea de explorar los datos, la librería sjmisc será nuestra mejor aliada

### **Explorar datos para procesar**

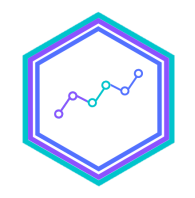

## Variables categóricas

frq(data\$region) #Examinamos la columna región frq(data\$pobreza) #Examinamos la columna pobreza frq(data\$sexo) #Examinamos la columna sexo

### **Explorar datos para procesar**

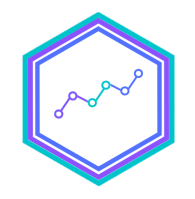

## Variables continuas

descr(data\$exp) #Ponderador regional sum(data\$exp) #Total de la población descr(data\$varstrat) #Estrato de varianza descr(data\$varunit) #Conglomerado de varianza descr(data\$ing\_tot\_hog) #Ingreso total del hogar

# ¡Continuemos con la creación del objeto encuesta!

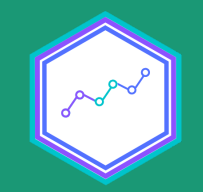

## Pero antes...

### **¿Qué es un objeto encuesta?**

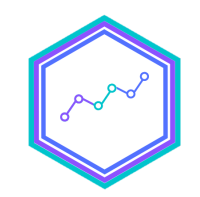

**Es una lista creada con la función as\_survey\_design de srvyr**

**En este caso, la lista contiene 9 elemento diferentes**

**Si bien su contenido es algo críptico, crear el objeto encuesta es crucial, pues nos permitirá trabajar con los datos como si fuese un dataframe**

### **Creando el objeto encuesta**

obj\_encuesta <- data %>% #Creamos un nuevo objeto encuesta con as\_survey\_design(ids = conglomerado, #Aplicamos diseño muest strata = estrato,#strat con los estratos de fpc = nestrato, #especificando que la estim weights = ponderador)  $\#y$  los ponderadores c

### **Objeto encuesta**

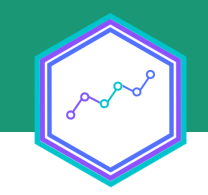

### **¿Por qué trabajar con objetos encuesta?**

**Los distintos argumentos especifican elementos del diseño muestral**

**Así, podremos realizar estimaciones mucho más precisas**

**Además de conocer el nivel de error de estas**

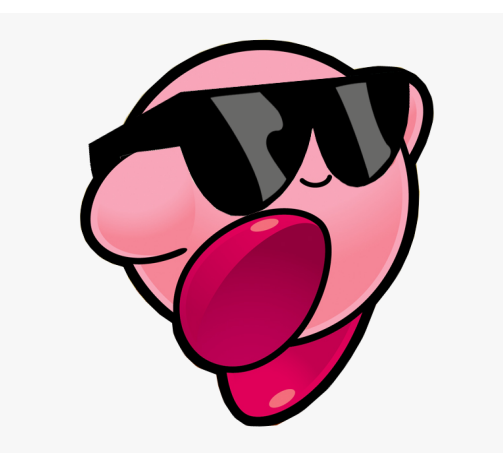

### **Creando el objeto encuesta**

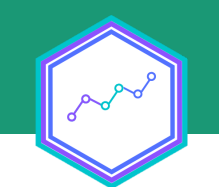

#### En CASEN 2020 no viene incluida la variable fpc, por lo que debemos crearla

data  $\leq$  data %>% group\_by(varstrat) %>% #Agrupando por varstrat mutate(stratn = sum(exp)) %>% #Calculamos el total de person ungroup() #; No olvidemos desagrupar!

### **Creando el objeto encuesta (¡por fin!)**

#### En CASEN 2020 no viene incluida la variable fpc, por lo que debemos crearla

casen\_regional <- data %>% #Creamos un nuevo objeto llamado ca as\_survey\_design(ids = varunit, #Aplicamos diseño muestral, strata = varstrat, #los estratos a partir de fpc = stratn, #especificando que la estimac weights =  $exp)$  #y los ponderadores con  $exp$ 

### **Las ventajas de srvyr**

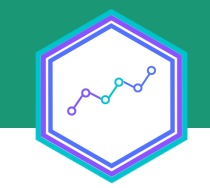

**Existen otras librerías que nos permiten crear objetos encuesta**

**Sin embargo, nos quedamos con srvyr ¿por qué?**

**Nos permite dialogar con librerías conocidas, como dplyr**

**¡Sin considerar la simpleza de los cálculos!**

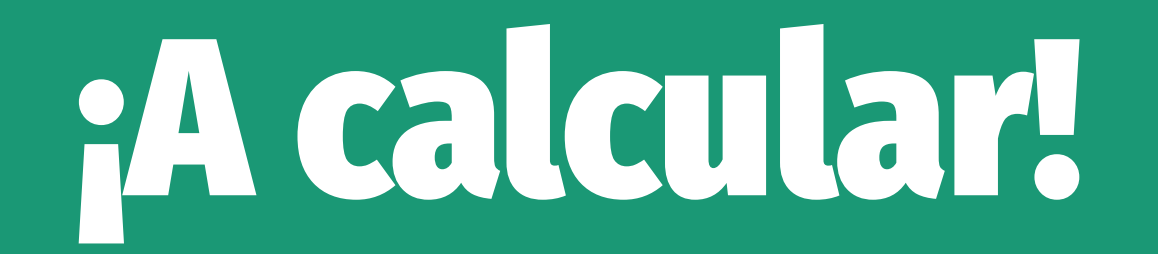

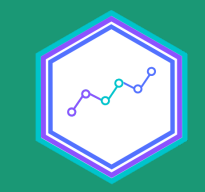

### **¿Qué calcularemos?**

- srvyr provee de muchas funciones para cálculos de diferentes estadísticos
- No obstante, aquí calcularemos medias, proporciones y totales

**Son los estadísticos más usuales de reportar**

**además de ser** insesgados

• Entonces, emplearemos survey\_mean(), survey\_prop() y survey\_total()

### **Cálculo de medias survey\_mean()**

## Cálculo simple casen\_regional %>% #Con casen\_regional summarize(ing\_medio = srvyr::survey\_mean(ing\_tot\_hog, na.rm=

### **Comparamos con el cálculo a nivel muestral**

data %>% #Con data summarise(ing\_medio = mean(ing\_tot\_hog, na.rm=T))  $\#Calculamo$ 

### **Incorporamos Intervalos de Confianza al 95%**

casen\_regional %>%#Con casen\_regional summarise(ing\_medio = survey\_mean(ing\_tot\_hog, vartype = "ci

## **Agrupamos por sexo (¡como con dplyr!)**

casen\_regional %>% #Con casen\_regional group\_by(sexo) %>% #Agrupamos por sexo summarise(ing\_medio = survey\_mean(ing\_tot\_hog, vartype = "ci

### **¡Transformemos en wide con tidyr!**

ing\_region <- casen\_regional %>% group\_by(sexo) %>% #Agrupamos por region summarise(ing\_medio = survey\_mean(ing\_tot\_hog, vartype = "ci select(sexo, ing\_medio) %>% #Seleccionamos region e ing\_medi pivot\_wider(names\_from = "sexo", #Pivoteamos, extrayendo los values\_from = "ing\_medio")  $\#Y$  los valores desde

### **Cálculo de proporciones con survey\_prop()**

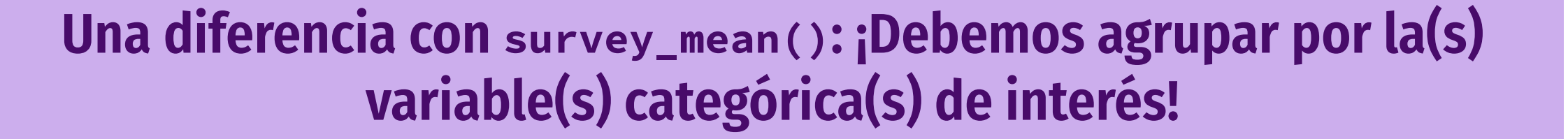

## Cálculo simple casen\_regional %>% #Con casen\_regional group\_by(pobreza) %>% #Agrupamos por pobreza summarise(prop = survey\_prop(na.rm = T)) #Y calculamos las p

### **Transformando a porcentaje (%) con mutate()**

## Transformando a porcentaje casen\_regional %>% #Con casen\_regional group\_by(pobreza) %>% #Agrupamos por pobreza summarise(prop = survey\_prop(na.rm = T))%>% #Calculamos las mutate(per = prop\*100) #Creamos una nueva columna multiplica

### **Incorporamos los totales con survey\_total()**

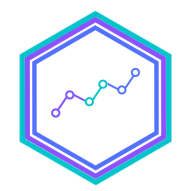

## Incorporamos cálculo de frecuencias casen\_regional %>% #Con casen\_regional group\_by(pobreza) %>% #Agrupamos por pobreza summarise(prop = survey\_prop(na.rm = T),  $#Calculamos$  las pro total = survey\_total(na.rm=T))%>% #Y el total por  $mutate(per = prop*100)$  #Creamos una nueva columna multiplica

### **Y los Intervalos de Confianza al 95%**

## Con Intervalos de confianza al 95% casen\_regional %>% #Con casen\_regional group\_by(pobreza) %>% #Agrupamos por pobreza summarise(prop = survey\_prop(vartype = "ci", na.rm = T))  $#In$ 

### **¡También podemos transformarlos en porcentajes!**

```
## Transformamos el estimador puntual y los límites del interv
## Incorporamos el total
casen_regional %>% #Con casen_regional
  group_by(pobreza) %>% #Agrupamos por pobreza
  summarise(prop = survey_prop(vartype = "ci", na.rm = T), #Catotal = survey_total(vartype = "ci", na.rm=T)) %>%
 mutate(prop = prop*100, #Multiplicamos las proporciones *100 prop_low = prop_low*100, #así como el límite inferior
         prop\_upp = prop\_upp *100) #y superior, para obtener po
```
### **Cruzamos variables**

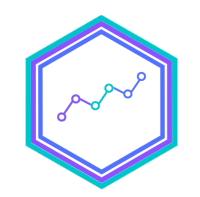

## Cruzar dos variables casen\_regional %>% #Creamos un objeto llamado pobreza\_reg con group\_by(pobreza, sexo) %>% #Agrupamos por pobreza y sexo summarise(prop = survey\_prop(vartype = "ci", na.rm = T),  $\#Ca$ total = survey\_total(vartype = "ci",  $na.rm=T$ )) %>%  $mutate(prop = prop*100)$ 

### **¡Transformemos en wide con tidyr!**

## Crear objeto wide

pobreza\_reg <- casen\_regional %>% #Creamos un objeto llamado p group\_by(region, pobreza) %>% #Agrupamos por region y pobrez summarise(prop = survey\_prop(vartype = "ci", na.rm = T),  $#Ca$  $total = survey\_total(vartype = "ci", na.rm=T)$  %>%  $mutate(per = prop*100)$  %>% #Multiplicamos las proporciones \* select(region, pobreza, per, total) %>% #Seleccionamos regio pivot\_wider(names\_from = "pobreza", #Pivoteamos a lo ancho, values\_from =  $c("per", "total"))$  #y los valores

## **En síntesis**

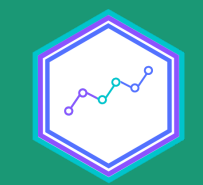

#### Diseño muestral complejo

#### El diseño muestral de CASEN 2020

#### Creación de objetos encuesta con srvyr

#### Estimación, inferencia y tabulado

# ¡Y a no olvidar el flujo para el análisis!

#### **Nos permite hacernos amigas/os más rápido del programa**

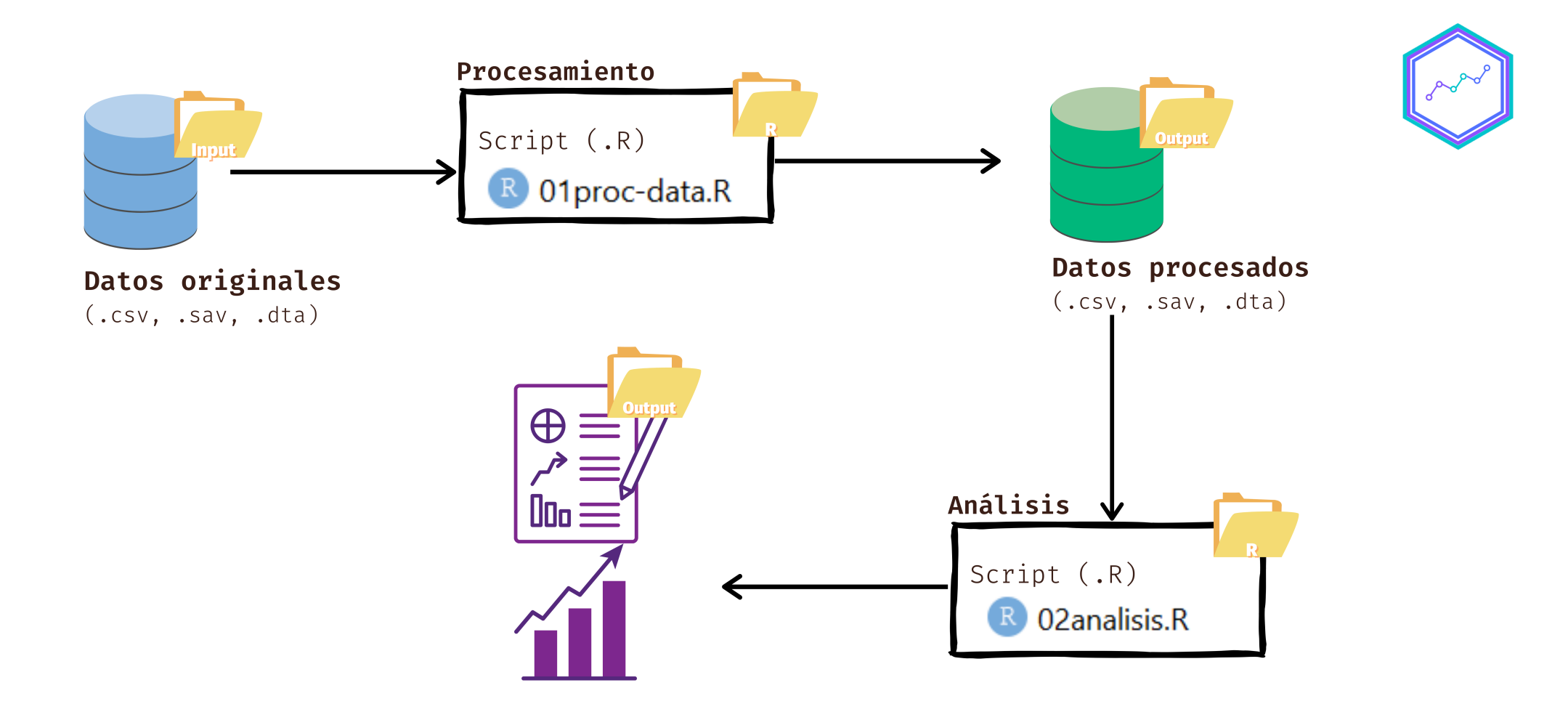

#### **¿Y eso era?**

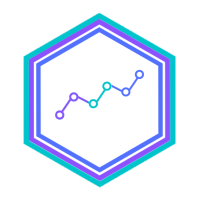

#### **¡Ahora si que si! Nos vemos el próximo lunes**

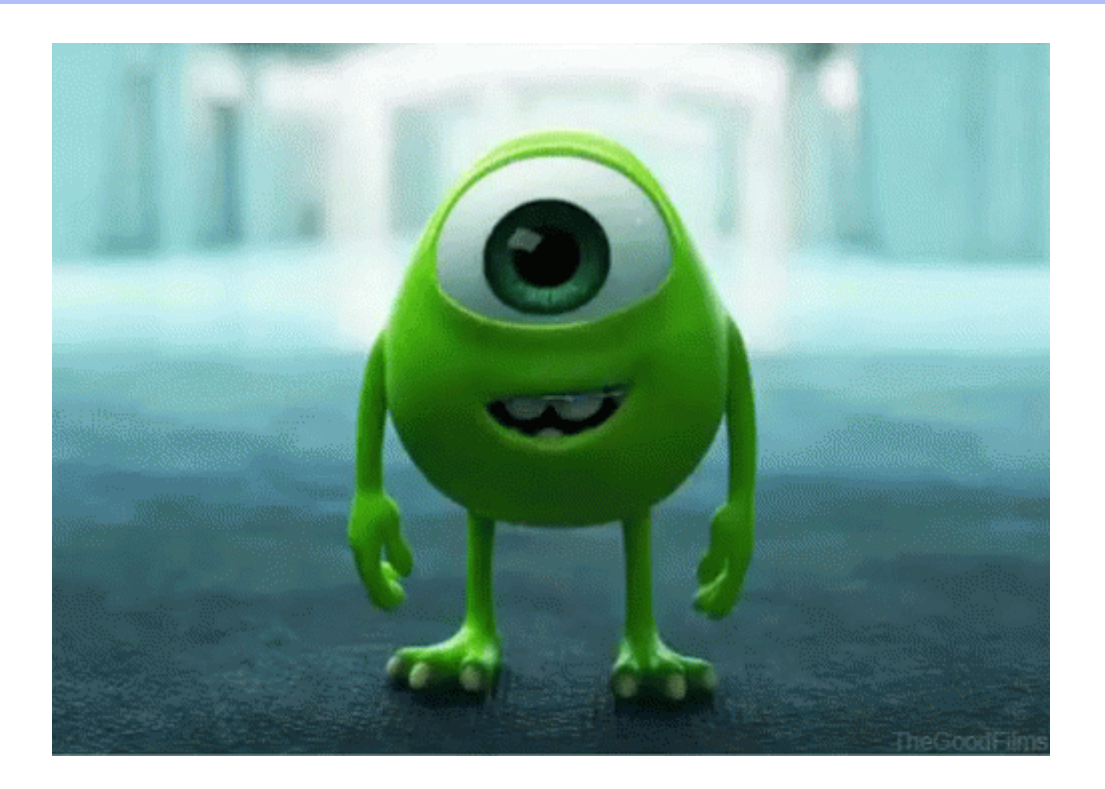

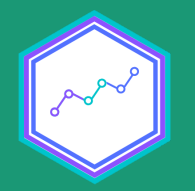

# Muestras complejas y precisión de inferencia estadística

Sesión N° 7 04 octubre 2021 Análisis de datos estadísticos en R

> **Profesora** Valentina Andrade de la Horra Ayudantes Dafne Jaime y Nicolás Godoy

> > Universidad Alberto Hurtado